# Dell Vostro 3360 Informacije o postavljanju i zna**č**ajkama

### O upozorenjima

UPOZORENJE: UPOZORENJE ozna**č**ava mogu**ć**e ošte**ć**enje imovine, tjelesne ozljede ili smrt.

# Pogled s prednje i stražnje strane

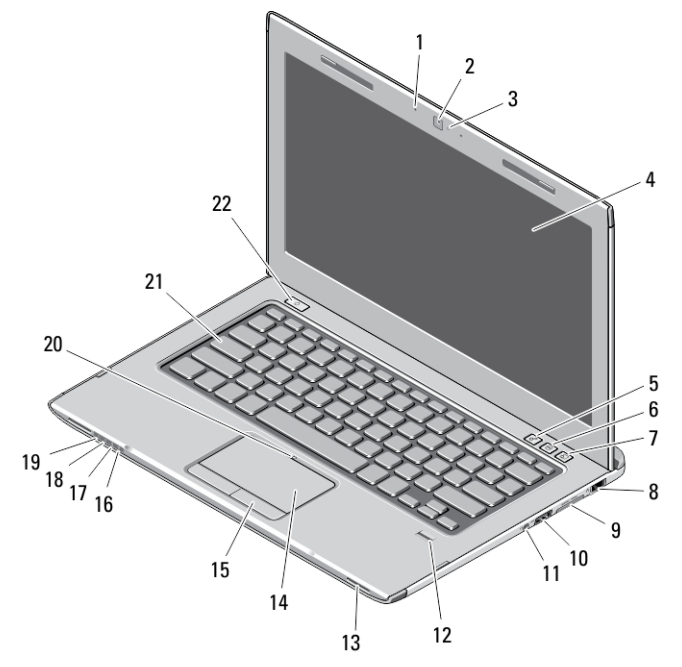

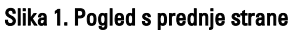

- 1. mikrofon (2)
- 2. kamera
- 3. svjetlo statusa kamere
- 4. zaslon
- 5. Windows centar za mobilnost
- 6. Centar za podršku tvrtke Dell
- 7. Dell upravitelj za brzo pokretanje
- 8. mrežni priključak
- 9. Secure Digital (SD) 8– u–1 čitač medijskih kartica
- 10. USB 3.0 priključak
- 11. audio priključak
- 12. čitač otisaka prstiju
- 13. zvučnici (2)
- 14. podloga osjetljiva na dodir
- 15. gumbi podloge osjetljive na dodir (2)
- 16. svjetlo statusa bežične veze
- 17. svjetlo statusa baterije
- 18. svjetlo statusa tvrdog pogona
- 19. svjetlo statusa napajanja
- 20. svjetla statusa podloge osjetljive na dodir
- 21. tipkovnica
- 22. gumb za uključivanje/isključivanje

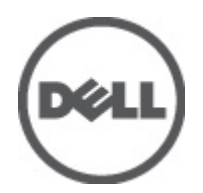

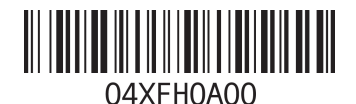

Regulativni mo Regulativna vrsta: P32G001 2012 - 01

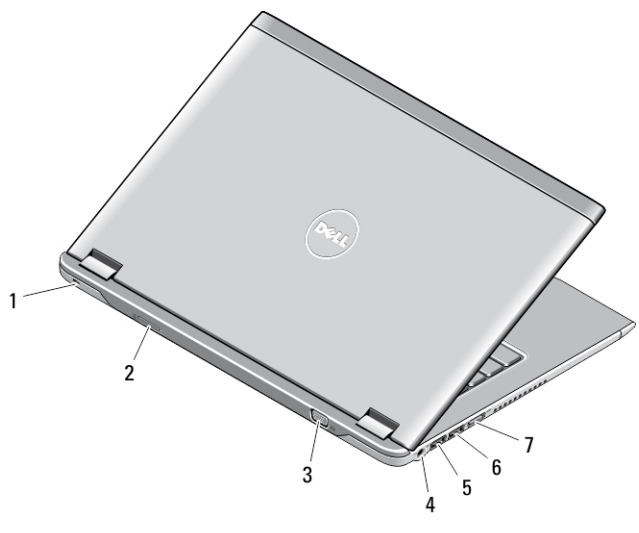

#### Slika 2. Pogled sa stražnje strane

- 1. utor za sigurnosni kabel
- 2. utor za SIM karticu
- 3. VGA priključak
- 4. priključak za AC adapter
- 5. USB 3.0 priključak s PowerShare
- 6. USB 3.0 priključak
- 7. HDMI priključak

### Brzo postavljanje

- UPOZORENJE: Prije zapo**č**injanja bilo kojeg postupka u ovom odjeljku pro**č**itajte sigurnosne upute koje su isporu**č**ene s ra**č**unalom. Više informacija o najboljim sigurnosnim postupcima saznajte na www.dell.com/ regulatory\_compliance.
- UPOZORENJE: AC adapter možete upotrebljavati s razli**č**itim uti**č**nicama širom svijeta. Me**đ**utim, u razli**č**itim se državama upotrebljavaju razli**č**iti priklju**č**ci i elektri**č**ni razdjelnici. Uporaba kabela koji nije kompatibilan ili njegovo neispravno priklju**č**ivanje na produžni kabel ili uti**č**nicu može dovesti do požara ili ošte**ć**enja opreme.
- OPREZ: Prilikom isklju**č**ivanja kabela AC adaptera iz ra**č**unala uhvatite priklju**č**ak, a ne kabel, te ga povucite **č**vrsto i pažljivo kako biste izbjegli ošte**ć**ivanje kabela. Pri motanju kabela AC adaptera pobrinite se da slijedite kut priklju**č**ka na AC adapteru kako biste izbjegli ošte**ć**ivanje kabela.

NAPOMENA: Neki uređaji možda neće biti uključeni ako ih niste naručili.

1. AC adapter uključite u priključak AC adaptera na računalu i u zidnu utičnicu.

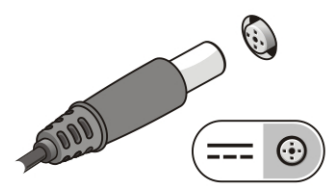

Slika 3. AC Adapter

2. Priključite mrežni kabel (opcionalno).

Ø

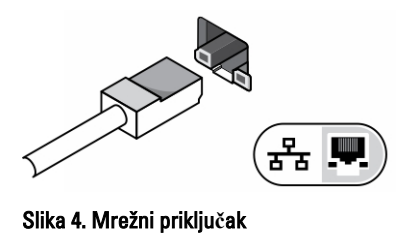

3. Priključite USB uređaje, kao što su miš ili tipkovnica (opcionalno).

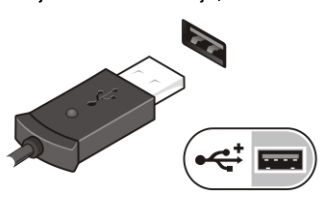

Slika 5. USB priklju**č**ak

4. Otvorite zaslon računala i pritisnite gumb za uključivanje/isključivanje kako biste uključili računalo.

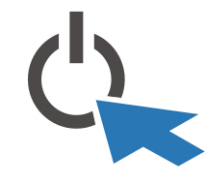

Slika 6. Gumb za uklju**č**ivanje/isklju**č**ivanje

NAPOMENA: Preporučujemo da uključite i isključite računalo barem jedanput prije nego instalirate bilo kakve Ø kartice ili priključite računalo na priključni uređaj ili druge vanjske uređaje, kao što je pisač.

## Specifikacije

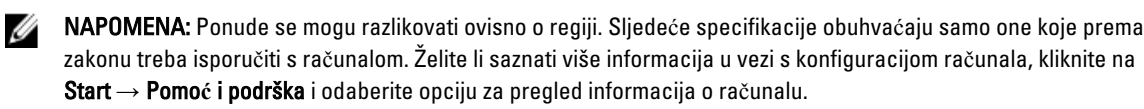

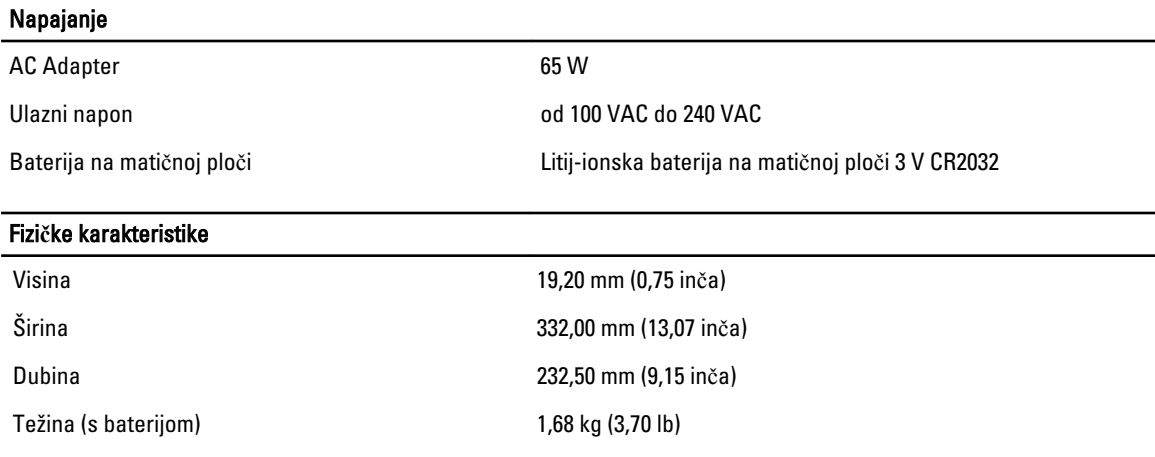

**Okružie** 

Radna temperatura and  $\sim$  000 °C do 35 °C (od 32 °F do 95 °F)

#### Information para NOM (únicamente para México)

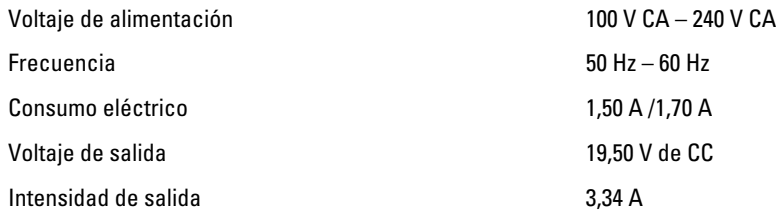

#### Traženje dodatnih informacija i resursa

Pogledajte sigurnosne i regulatorne dokumente koji su isporučeni s vašim računalom i web-mjesto za usklađenost sa zakonskim odredbama na www.dell.com/regulatory\_compliance za dodatne informacije o:

- Najboljim načinima zaštite
- Pravnoj certifikaciji
- Ergonomiji

Pogledajte www.dell.com za dodatne informacije o:

- Jamstvu
- Uvjete i odredbe (samo za SAD)
- Licencni ugovor s krajnjim korisnikom (EULA)

Dodatne informacije o vašem proizvodu su dostupne na support.dell.com/manuals.

#### Informacije u ovom dokumentu podložne su promjeni bez prethodne obavijesti. **©** 2012 Dell inc. Sva prava pridržana.

Bilo kakvo umnožavanje ovih materijala bez pismenog dopuštenja tvrtke Dell Inc. strogo je zabranjeno.

Zaštitni znakovi korišteni u ovom tekstu: Dell™, logotip DELL, Dell Precision™, Precision ON™,ExpressCharge™, Latitude™, Latitude ON™, OptiPlex™, Vostro™ i Wi-Fi Catcher™ su zaštitni znakovi tvrtke Dell Inc. Intel®, Pentium®, Xeon®, Core™, Atom™, Centrino® i Celeron® su registrirani zaštitni znakovi ili zaštitni znakovi tvrtke Intel Corporation u SAD i drugim zemljama. AMD® je registrirani zaštitni znak, a AMD Opteron™, AMD Phenom™, AMD Sempron™, AMD Athlon™, ATI Radeon™ i ATI FirePro™ su zaštitni znakovi tvrtke Advanced Micro Devices, Inc. Microsoft®, Windows®, MS-DOS®, Windows Vista®, gumb za pokretanje Windows Vista i Office Outlook® su zaštitni znakovi ili registrirani zaštitni znakovi tvrtke Microsoft Corporation u Sjedinjenim Američkim Državama i/ili drugim zemljama. Blu-ray Disc™ je zaštitni znak u vlasništvu tvrtke Blu-ray Disc Association (BDA) i licenciran je za korištenje na diskovima i sviračima. Znak riječi Bluetooth® je registrirani zaštitni znak i u vlasništvu je tvrtke Bluetooth® SIG, Inc. i bilo kakvo korištenje te marke od strane tvrtke Dell Inc. je licencirano. Wi-Fi® je registrirani zaštitni znak tvrtke Wireless Ethernet Compatibility Alliance, Inc.

Ostali zaštitni znakovi i zaštićeni nazivi koji se koriste u ovom dokumentu označavaju entitete koji su vlasnici znakova ili naziva svojih proizvoda, tvrtka Dell Inc. odriče se bilo kakvih vlasničkih interesa za navedene zaštitne znakove i zaštićene nazive, osim vlastitih.